## Citi® Payment Insights – Analiza płatności

## Często zadawane pytania

**1. Czy Analiza płatności jest osobnym systemem? Jak uzyskać dostęp do systemu?** **Citi Payment Insights (Analiza płatności)** jest częścią systemu bankowości elektronicznej CitiDirect BE® i nie wymaga osobnego logowania. Aby móc korzystać z modułu, przejdź do **Płatności** i kliknij w **Analiza płatności** w podfolderze *Informacje*, lub kliknij w **Analiza płatności** u góry po prawej stronie ekranu.

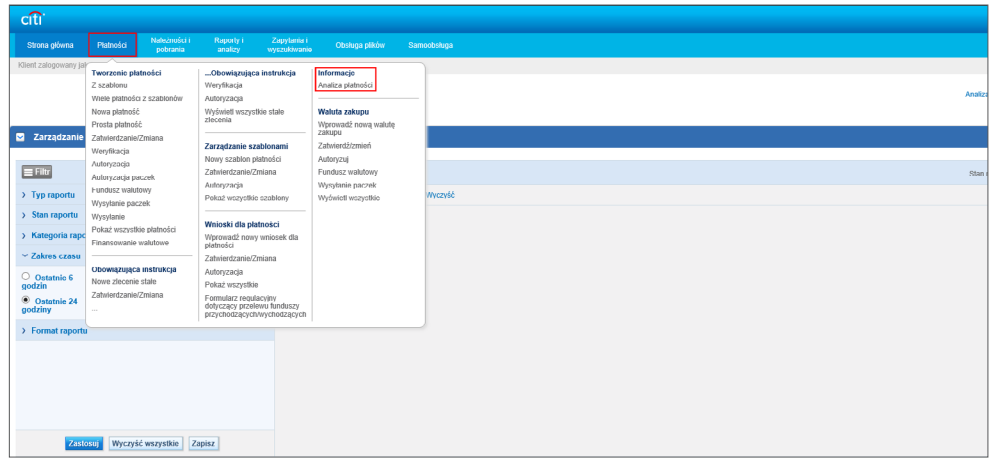

**2. Do jakich rynków i rodzajów płatności mam wgląd w module Analiza płatności?**  Rozwiązanie obejmuje swoim zakresem 88 rynków korzystających z usług FT/Wire stosujących system SEPA.

**3. Czy mam wgląd we wszystkie moje płatności czy tylko w te, które zostały zainicjowane w CitiDirect BE?**

**4. Dlaczego moja wyszukiwarka Nazwisko beneficjenta/płatnika nie działa?**

**5. Czy mogę wyszukać wiele transakcji jednocześnie? W jaki sposób?**

(56 z nich to rynki będące uczestnikami gpi), 40 rynków stosujących ACH oraz 16 rynków

Możesz uzyskać wgląd we wszystkie swoje płatności, bez względu na kanał inicjacji.

Pole *Nazwisko beneficjenta/płatnika* uwzględnia wielkość liter; upewnij się, czy wpisałeś poprawnie wielkie i małe litery, umieściłeś spacje i inne znaki specjalne (jeśli występują). Na przykład jeżeli nazwą odbiorcy na instrukcji płatniczej jest "JAN NOWAK-1", a wyszukujesz "Jan Nowak 1", wyszukiwarka nie zadziała. Należy wyszukać dokładnie "JAN NOWAK-1".

Możesz wyszukać do 10 transakcji jednocześnie. W tym celu umieść przecinek (,) między oznaczeniami referencyjnymi transakcji w polu wyszukiwania. Dotyczy to numerów referencyjnych transakcji Citi Handlowy / Citi, numerów referencyjnych transakcji klienta oraz pól wyszukiwania numeru śledzenia UETR.

**6. Jak wyszukać Płatności WorldLink®?**

Aby wyszukać płatności WorldLink, kliknij w pole wyszukiwania Oddziału i wpisz "999".

## **7. Dlaczego moje płatności WorldLink nie są widoczne w module Analiza płatności?**

**8. Które płatności WorldLink mogę zobaczyć w module Analiza płatności?** Aby transakcje WorldLink były widoczne, do definicji klienta przypisanej w module **Analiza płatności** musi zostać dodane ID Klienta WorldLink oraz Rachunek zasilający (użytkownik musi mieć uprawnienia do nich obu).

citi handlowy®

Jeżeli spełnione zostały wstępne wymagania dotyczące zakresu wyświetlanych informacji z WorldLink, zakres wyświetlanych płatności zależy od metody płatności i kanału inicjacji. Więcej informacji znajduje się poniżej.

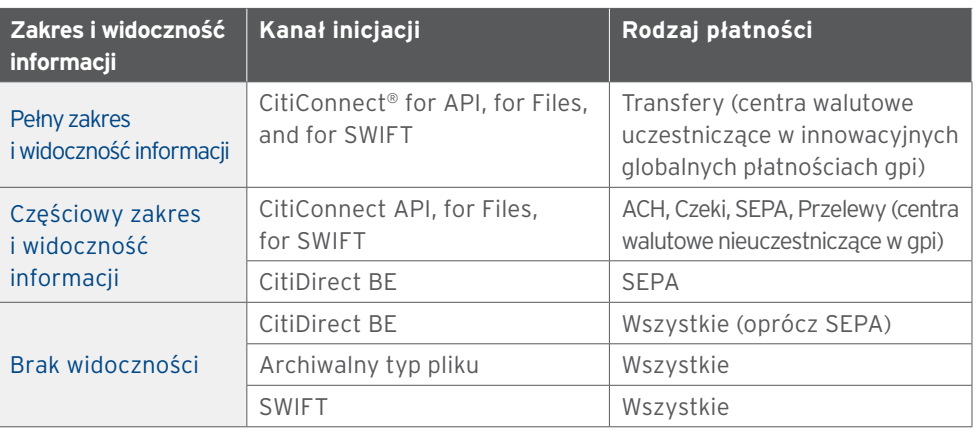

## **9. Co oznacza częściowy lub pełny zakres i widoczność informacji?**

Pełny zakres i widoczność informacji dotyczy płatności, w przypadku których można potwierdzić, że zostały wpłacone na rachunek odbiorcy. Są to płatności gpi, tzn. gdy bank odbiorcy jest również uczestnikiem gpi lub gdy płatność została rozliczona w ramach rozwiązania Analizy płatności.

Częściowy zakres i widoczność informacji dotyczy płatności, w przypadku których można potwierdzić, iż zostały skutecznie wypłacone przez Citi Handlowy / Citi, ale nie jesteśmy w stanie potwierdzić, czy wpłata na rachunek odbiorcy została wykonana. Są to płatności inne niż natychmiastowe przelewy zagraniczne gpi, tzn. oddział banku płatnika lub bank odbiorcy nie jest uczestnikiem gpi. Płatności ACH oraz SEPA również są zaliczane do tej kategorii.

**10. Jak uzyskać uprawnienia do wykonywania takich akcji jak Zatrzymanie płatności, Zwrot płatności lub Upoważnienia do obciążenia rachunku w ramach modułu Analiza płatności?**

Ponieważ wykonanie tych działań spowodowałoby przemieszczenie się środków, uprawnienia do wykonywania tych działań muszą być przyznawane przez Administratora Systemu po stronie klienta.

**11. Chcę cofnąć płatność; czy mogę to zrobić za pomocą przycisku Zatrzymaj płatność?**

Ta funkcjonalność będzie dostępna w późniejszym terminie. Moduł **Analiza płatności**  docelowo będzie ułatwiał pracę, łącząc opcję cofnięcia lub anulowania Twojej płatności w ramach jednego działania i za pomocą jednego przycisku – **Zatrzymaj płatność**.

**wykonać?**

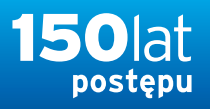

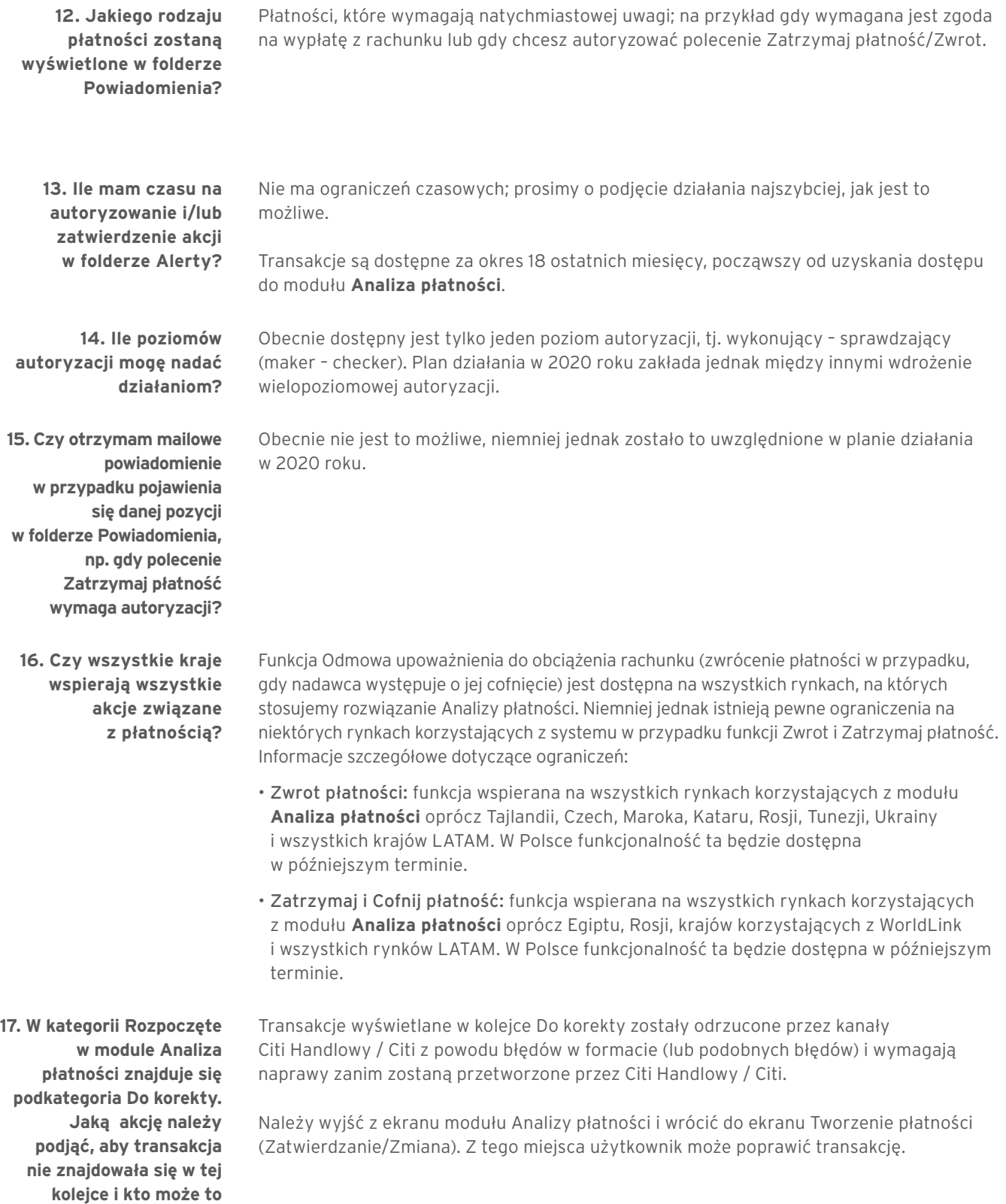

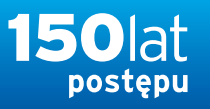

**18. Dlaczego niektóre płatności pojawiają się w folderze** *Przesłane do rozliczenia***, niektóre w** *Potwierdzone do rozliczenia***, a jeszcze inne w** *Zrealizowane***?**

Zakres i widoczność informacji o płatnościach zależą od rodzaju transakcji. Więcej informacji znajduje się poniżej:

Odbiorcy Zrealizowane: w tej części wyświetlone zostaną wszystkie płatności, które zostały potwierdzone jako wpłacone na rachunek odbiorcy.

W tej części użytkownicy mogą uzyskać wgląd w informacje o płatnościach wykonywanych w ramach innowacyjnego systemu natychmiastowych przelewów zagranicznych SWIFT gpi (jeżeli bank odbiorcy korzysta z gpi) oraz płatnościach rozliczanych w ramach rozwiązania **Analiza płatności**.

citi handlowy®

Potwierdzone do rozliczenia: w tej części wyświetlone zostaną wszystkie płatności, które zostały skutecznie rozliczone. Rozliczenie jest skuteczne, gdy Citi Handlowy / Citi otrzyma potwierdzenie z izb rozrachunkowych, takich jak FED, CHIPS, EBA, TARGT2 itp.

W tej części użytkownicy mogą uzyskać wgląd w płatności SWIFT gpi, jeżeli oddział banku odbiorcy nie korzysta z gpi oraz pewne płatności wykonywane są w ramach FT, ACH i SEPA itp.

Przesłane do rozliczenia: w tej części wyświetlone zostaną wszystkie płatności, które zostały skutecznie wypłacone przez Citi Handlowy / Citi, ale uzyskanie przez Citi Handlowy / Citi potwierdzenia z izb rozrachunkowych nie jest możliwe.

W tej części użytkownicy mogą uzyskać wgląd w informacje o przepływach pieniężnych w systemach ACH i SEPA, pewnych płatnościach wykonywanych w formie Transferu Środków (Funds Transfer) oraz o pewnych przepływach pieniężnych w ramach usługi płatniczej WorldLink.

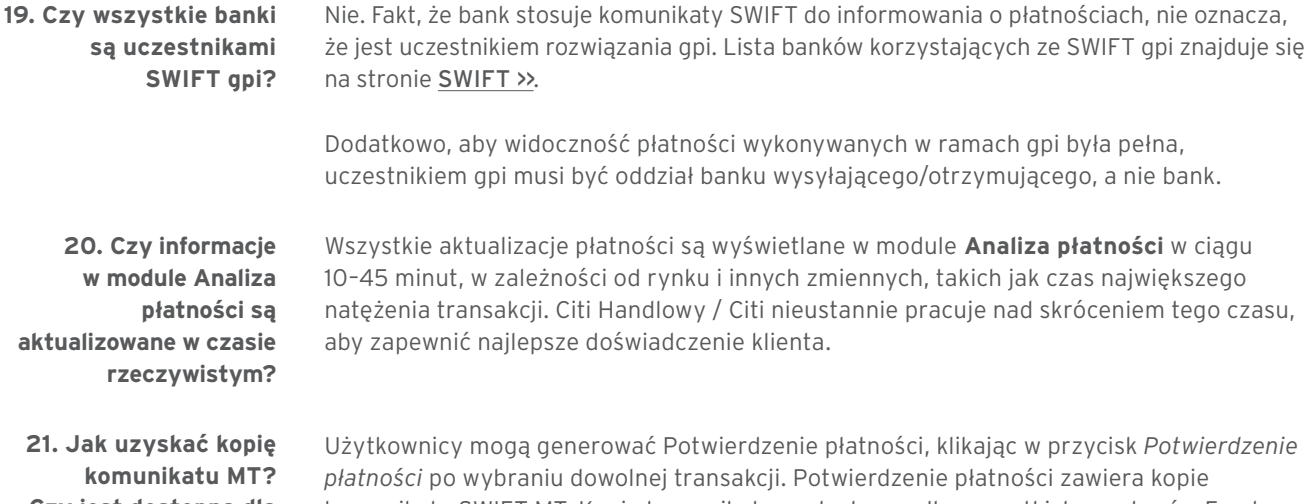

**Czy jest dostępna dla wszystkich płatności?** komunikatu SWIFT MT. Kopie komunikatu są dostępne dla wszystkich przelewów Funds Transfer/Wire, ponieważ płatności ACH i SEPA nie są realizowane przez SWIFT.

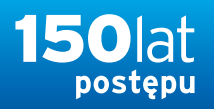

**22. Nie chcę korzystać z CitiDirect BE do śledzenia moich płatności, ale chcę, aby informacje gpi były dostarczane do mojego systemu ERP. Czy jest to możliwe?**

Tak. Aby móc korzystać z bogatej funkcjonalności modułu **Analiza płatności**, klienci muszą być użytkownikami CitiDirect BE. Niemniej jednak, aby otrzymywać informacje o statusach płatności (gpi) bezpośrednio w systemie ERP, klienci mogą korzystać z rozwiązania przez CitiConnect. W ramach tego rozwiązania Citi Handlowy / Citi może wysyłać statusy płatności za pomocą CitiConnect API, for Files, for SWIFT. Aby uzyskać więcej informacji, prosimy skontaktować się ze swoim przedstawicielem Citi Handlowy / Citi.

Znaki Citi oraz Citi Handlowy stanowią zarejestrowane znaki towarowe Citigroup Inc., używane na podstawie licencji. Spółce Citigroup Inc. oraz jej spółkom zależnym przysługują również prawa do<br>niektórych innych znaków towa w Warszawie, XII Wydział Gospodarczy Krajowego Rejestru Sądowego, pod nr. KRS 000 000 1538; NIP 526-030-02-91; wysokość kapitału zakładowego wynosi 522 638 400 złotych, kapitał został w pełni opłacony.